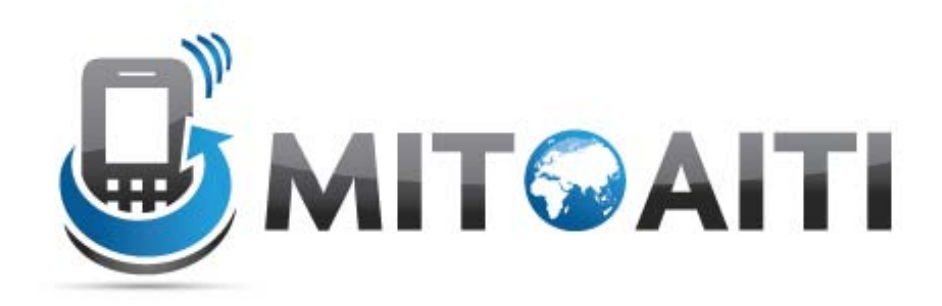

### Accelerating Information Technology Innovation

[http://aiti.mit.edu](http://aiti.mit.edu/)

Cali, Colombia Summer 2012 Lesson 8 – Data binding and **Databases** 

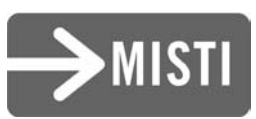

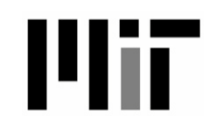

# Agenda

- Data Binding
- Databases in general
- Databases on Android (SQLite)
- A quick review of SQL
- Example of an Android app that uses databases

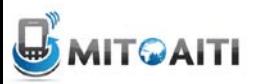

# Importance of Data Binding

- **Data Binding**: the process of connecting views that display multiple items to a **data source**
- Any modifications to the data source will be reflected on the view immediately and automatically.

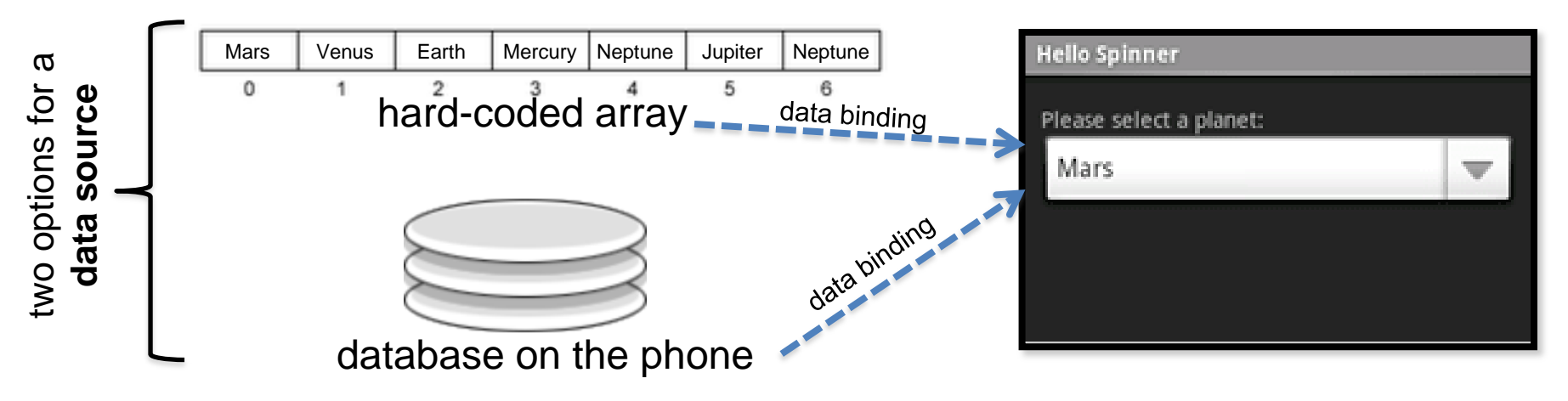

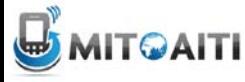

### Possible Data Sources

- Data can be fetched from multiple sources:
	- Hard-coded arrays, defined in code
	- XML Resource Files
	- Databases on the phone
	- Content Providers / Content Resolvers (e.g. to populate a ListView with all the contacts on your phone)

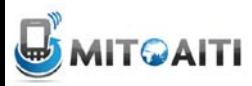

### Example: ListView with an array data source

- Step 1: Create a class of type ListActivitiy (as opposed to Activity)
- Step 2: Create the array data source. Two ways of doing this:
	- Hard-code the array in the ListActivity Class :

```
static final String \Box THE_BIG_FIVE = new String \Box {
    "Lion".
    "Leapord",
    "Rhino",
    "Elephant",
    "Buffalo"
```
1:

– Define the array in as an XML resource. Add the <string-array> to **res/values/strings.xml**

```
<resources>
   <string-array name="animals_array">
        <item>Lion</item>
        <item>Leapord</item>
        <item>Rhino</item>
        <item>Elephant</item>
        <item>Buffalo</item>
   </string-array>
</resources>
```
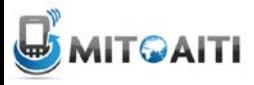

# ListView Example, continued…

• Step 3: Create an XML layout file that will define how each cell or item in the ListView will look. Call this file "list\_item.xml" and add to **res/layout/**

```
<TextView xmlns:android="http://schemas.android.com/apk/res/android"
    android:layout_width="fill_parent"
   android: layout_height="fill_parent"
   android:padding="10dp"
   android:textSize="16sp" >
</TextView>
```
Note: This XML code means that each list item will essentially be a TextView, i.e. a simple text label. If we wanted each list item to also show an icon, we would need to modify this xml file to also include an ImageIcon and a layout of some sort.

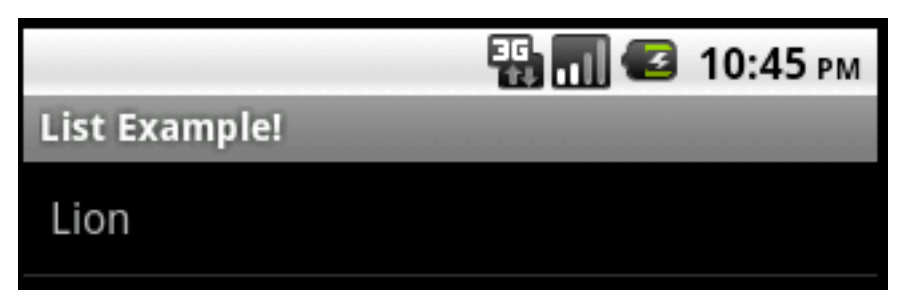

Each list item, e.g. "Lion", is simply a TextView

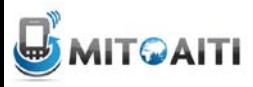

# ListView Example, continued…

- Step 4: Now, establish the data binding in the onCreate() method of the ListActivity class
	- If data source is a hard-coded array, use the following:

Ð;

```
/** Called when the activity is first created. */
@Override
public void onCreate(Bundle savedInstanceState) {
  super.onCreate(savedInstanceState);
 //method 1
  setListAdapter(new ArrayAdapter<String>(this, R.layout.listitem_view, THE_BIG_FIVE));
 ListView lv = getListView();
  lv.setTextFilterEnabled(true);
  lv.setOnItemClickListener(new OnItemClickListener() {
    public void onItemClick(AdapterView<?> parent, View view,
        int position, long id) {
     // Handle list item click and do something here
```
# ListView Example, continued…

- Step 4 contd...
	- However, If data source is defined in an XML resource file, use the following:

```
/** Called when the activity is first created. */
@Override
public void onCreate(Bundle savedInstanceState) {
  super.onCreate(savedInstanceState);
  //<sub>method</sub> 2
  String[] students = getResources().getStringArray(R.array.students_array);
  setListAdapter(new ArrayAdapter<Strina>(this, R.layout.listitem_view, students));
  ListView lv = getListView();
  lv.setTextFilterEnabled(true);
  lv.setOnItemClickListener(new OnItemClickListener() {
    public void onItemClick(AdapterView<?> parent, View view,
        int position, long id) {
      // Handle list item click and do something here
   3
 \mathcal{D}
```
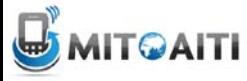

### The End Result!

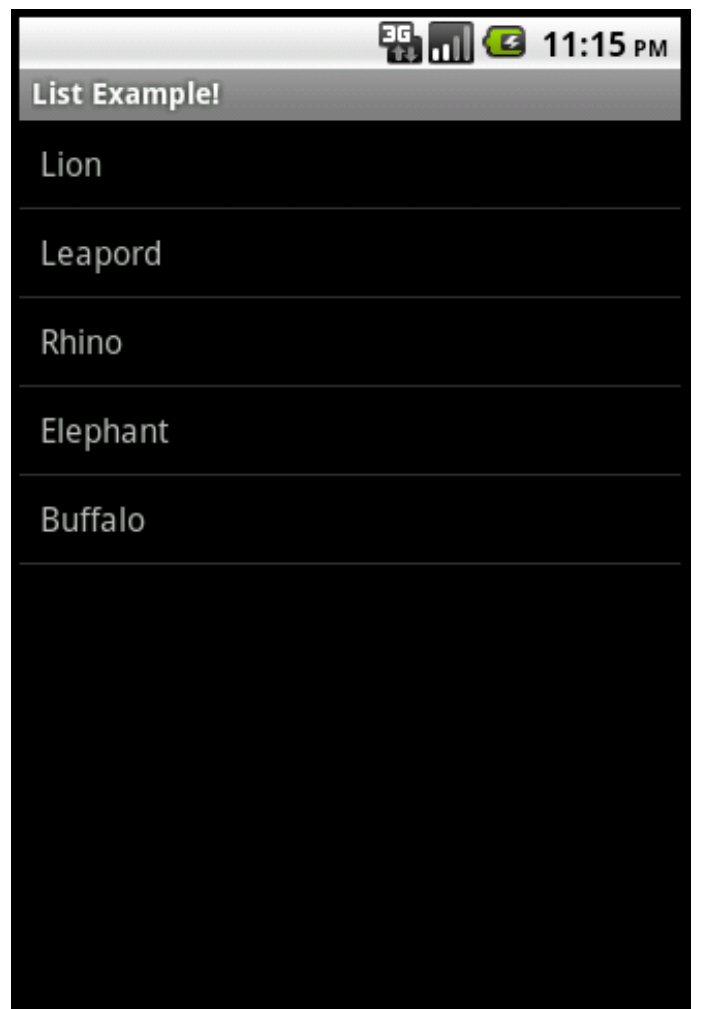

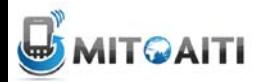

### Databases in general

- Database = data storage mechanism
- Useful for making data *persist* (keep track of data even when application is closed and reopened).
- Many different ways of implementing a database.
- One common approach: Relational Databases using **SQL** (a language used to insert, delete, and update data in a database)

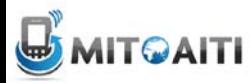

### Databases on Android (SQLite)

- The Android OS provides a built-in database management system called **SQLite** (a DB system specialized for embedded devices)
- Each Android application can have its own SQLite database, but may not access the database of any other application (for security)
- Advantages of SQLite:
	- Uses standard SQL syntax
	- Open-source, zero-configuration (no effort required by developer to set up the DB before using it)
	- SQLite system is not a client-server system (there's no SQLite server process that is always running).
	- Each SQLite database exists in its own, single file (very secure)

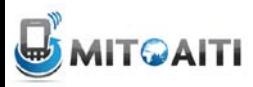

# Quick review of SQL:

Table 1: "notes"

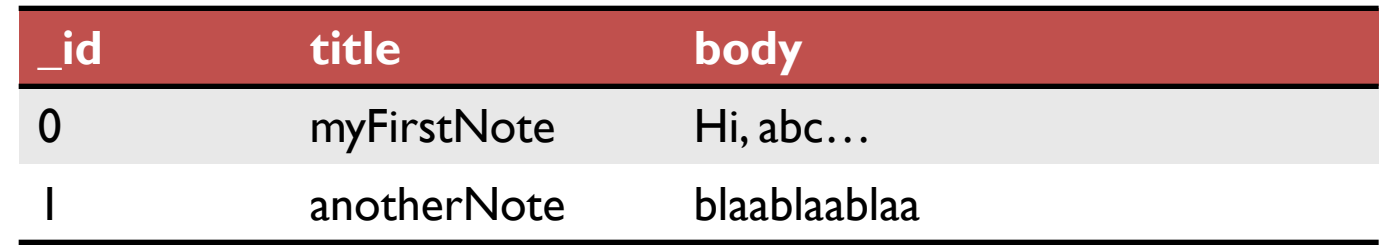

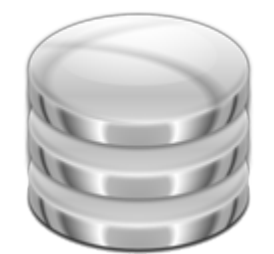

SQLite Database with two tables

#### SQL statement for creating table "notes":

```
CREATE TABLE notes (_id integer primary key 
autoincrement, title text not null, body text not 
null);
```
#### Table 2: "employees"

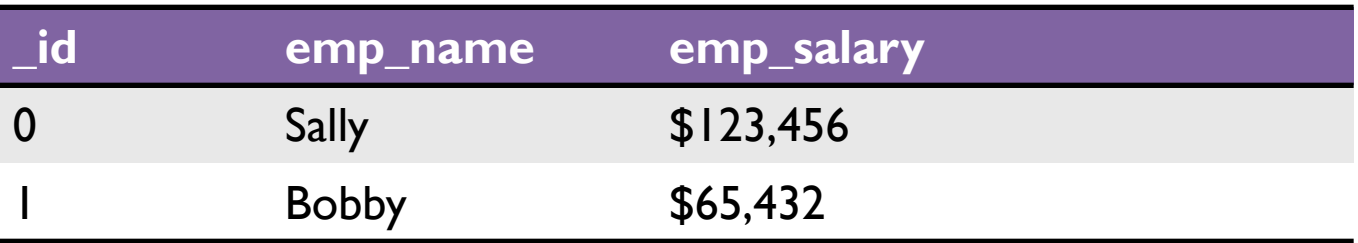

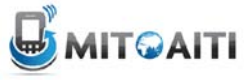

# Quick review of SQL:

Table 1: "notes"

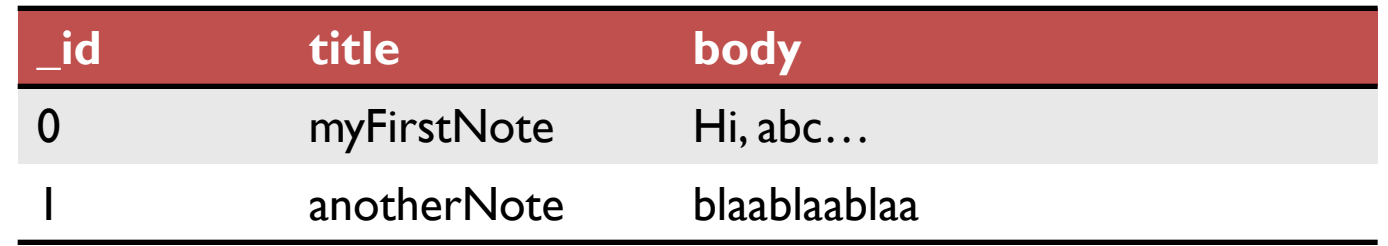

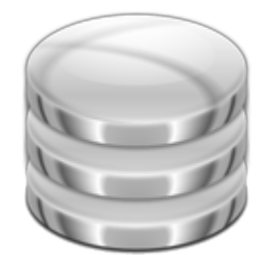

SQLite Database with two tables

SQL statement for inserting into tables:

```
INSERT INTO notes VALUES('myFirstNote', 'Hi,abc…');
INSERT INTO employees VALUES ('Sally', '123456');
```
#### Table 2: "employees"

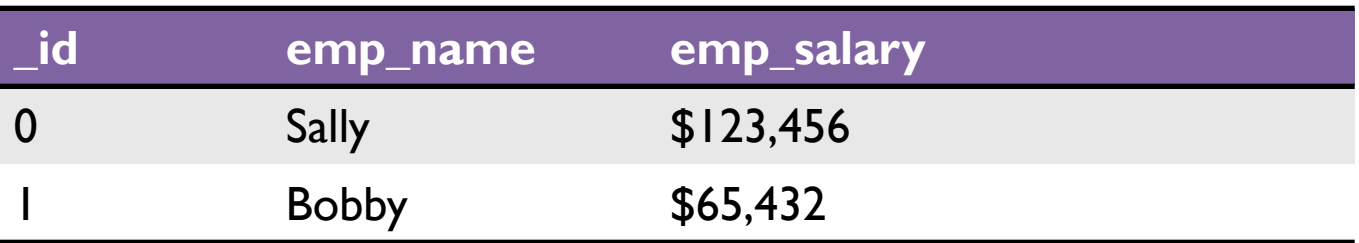

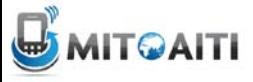

# Quick review of SQL:

Table 1: "notes"

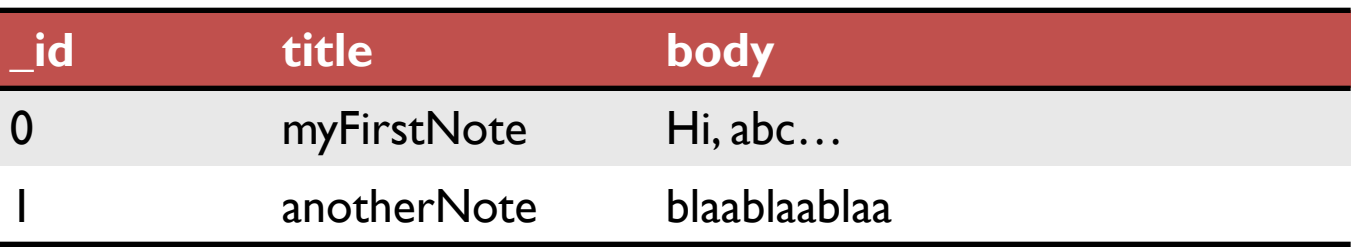

SQLite Database with two tables

SQL statement for selecting/deleting specific rows in the tables:

```
SELECT * FROM notes 
    WHERE title = 'anotherNote'
    AND body = 'blaablaablaa';
```
DELETE FROM **employees** WHERE emp\_salary < 100000;

#### Table 2: "employees"

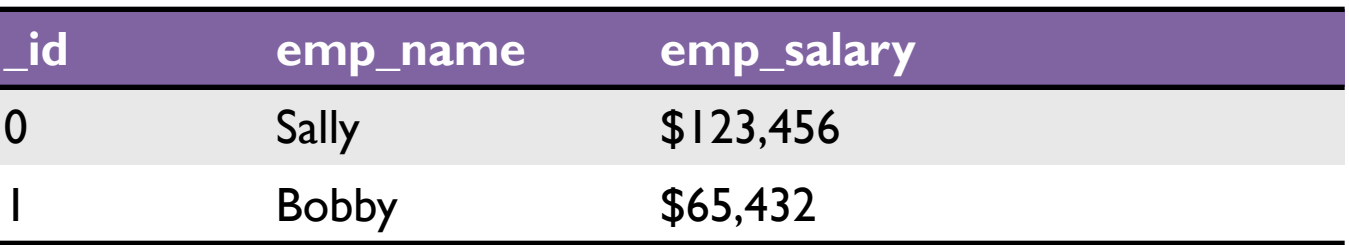

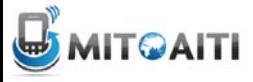

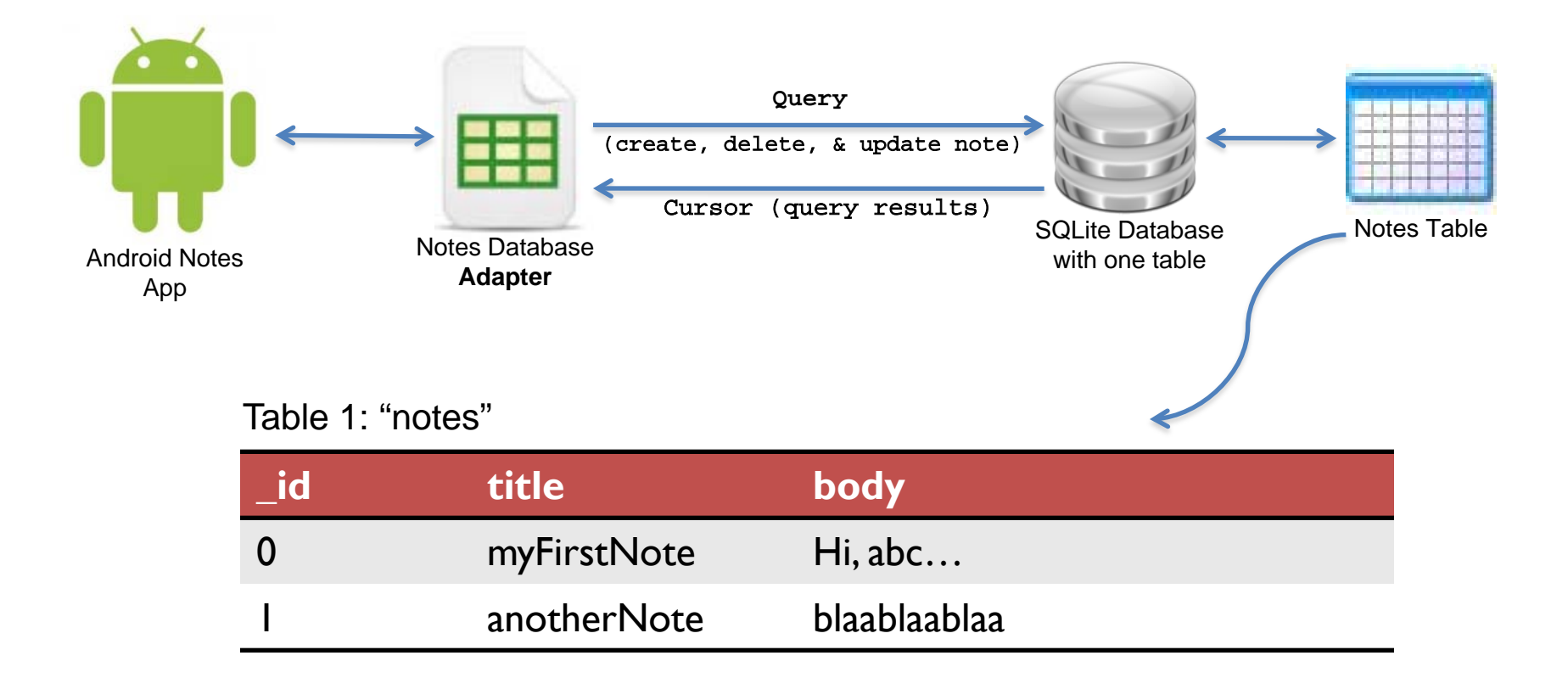

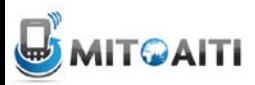

### A closer look at the Notes Database Adapter

```
public class NotesDbAdapter {
```

```
public static final String KEY TITLE = "title";
                                                       one constant for each 
public static final String KEY BODY = "body";
                                                       column in the notes table
public static final String KEY ROWID = " id";
```

```
private static final String TAG = "NotesDbAdapter";
private DatabaseHelper mDbHelper;
private SQLiteDatabase mDb;
```

```
private static final String DATABASE CREATE =
    "create table notes ( id integer primary key autoincrement, "
   + "title text not null, body text not null);";
private static final String DATABASE NAME = "data";
private static final String DATABASE TABLE = "notes";
private static final int DATABASE_VERSION = 2;
```

```
private final Context mCtx;
```
private static class DatabaseHelper extends SQLiteOpenHelper {  $\text{CD}$  }

```
public NotesDbAdapter(Context ctx) {
    this.mCtx = ctx;
ł
public NotesDbAdapter open() throws SQLException { \text{CD}}
public void close() \{\,\mathbf{\oplus}\,\}public long createNote(String title, String body) { \text{CD} }
public boolean deleteNote(long rowId) { cm }
public Cursor fetchAllNotes() { cm }
public Cursor fetchNote(long rowId) throws SQLException { cm }
public boolean updateNote(long rowId, String title, String body) { cm }
```
### Example: Android Notes App A closer look at the Notes Database Adapter

```
private static class DatabaseHelper extends SQLiteOpenHelper {
    DatabaseHelper(Context context) {
        super(context, DATABASE NAME, null, DATABASE VERSION);
    ł
   @Override
    public void onCreate(SQLiteDatabase db) {
       db.execSQL(DATABASE_CREATE);
    Y
   @Override
    public void onUpgrade(SQLiteDatabase db, int oldVersion, int newVersion) {
        Log.w(TAG, "Upgrading database from version " + oldVersion + " to "
                + newVersion + ", which will destroy all old data");
        db.execSQL("DROP TABLE IF EXISTS notes");
       onCreate(db);
    }
ł
```
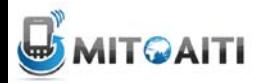

### A closer look at the Notes Database Adapter

```
public class NotesDbAdapter {
   public static final String KEY TITLE = "title";
   public static final String KEY BODY = "body";
   public static final String KEY ROWID = " id";
   private static final String TAG = "NotesDbAdapter";
   private DatabaseHelper mDbHelper;
   private SQLiteDatabase mDb;
   private static final String DATABASE CREATE =
        "create table notes ( id integer primary key autoincrement, "
       + "title text not null, body text not null);";
   private static final String DATABASE NAME = "data";
   private static final String DATABASE TABLE = "notes";
   private static final int DATABASE VERSION = 2;
   private final Context mCtx;
   private static class DatabaseHelper extends SQLiteOpenHelper { \text{CD} }
   public NotesDbAdapter(Context ctx) {
       this.mCtx = ctx;ł
   public NotesDbAdapter open() throws SQLException { cm }
   public void close() \{\Box\}public long createNote(String title, String body) { \text{CD} }
   public boolean deleteNote(long rowId) { cm }
   public Cursor fetchAllNotes() { cm }
   public Cursor fetchNote(long rowId) throws SQLException { cm }
   public boolean updateNote(long rowId, String title, String body) { com }
```
### Example: Android Notes App A closer look at the Notes Database Adapter

```
1** Open the notes database. If it cannot be opened, try to create a new
 * instance of the database. If it cannot be created, throw an exception to
 * signal the failure
 * @return this (self reference, allowing this to be chained in an
          initialization call)
  @throws SQLException if the database could be neither opened or created
 */
public NotesDbAdapter open() throws SQLException {
    mDbHelper = new DatabaseHelper(mCtx);
    mDb = mDbHelper.getWritableDatabase();
    return this;
ł
public void close() {
    mDbHelper.close();
ł
```
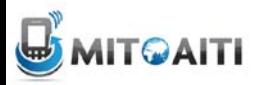

### A closer look at the Notes Database Adapter

```
public class NotesDbAdapter {
    public static final String KEY TITLE = "title";
   public static final String KEY BODY = "body";
   public static final String KEY ROWID = " id";
   private static final String TAG = "NotesDbAdapter";
   private DatabaseHelper mDbHelper;
   private SQLiteDatabase mDb;
   private static final String DATABASE CREATE =
        "create table notes ( id integer primary key autoincrement, "
       + "title text not null, body text not null);";
   private static final String DATABASE NAME = "data";
   private static final String DATABASE TABLE = "notes";
   private static final int DATABASE VERSION = 2;
   private final Context mCtx;
   private static class DatabaseHelper extends SQLiteOpenHelper { cm }
   public NotesDbAdapter(Context ctx) {
       this.mCtx = ctx;ł
   public NotesDbAdapter open() throws SQLException { cm }
   public void close() \{\Box\}public long createNote(String title, String body) { cm }
   public boolean deleteNote(long rowId) { cm }
   public Cursor fetchAllNotes() { cm }
   public Cursor fetchNote(long rowId) throws SQLException { cm }
   public boolean updateNote(long rowId, String title, String body) { com }
```
### Example: Android Notes App A closer look at the Notes Database Adapter

```
/**
* Create a new note using the title and body provided. If the note is
 * successfully created return the new rowId for that note, otherwise return
  a -1 to indicate failure.
  @param title the title of the note
 * @param body the body of the note
 * @return rowId or -1 if failed
*public long createNote(String title, String body) {
   ContentValues initialValues = new ContentValues();
    initialValues.put(KEY TITLE, title);
    initialValues.put(KEY BODY, body);
    return mDb.insert(DATABASE TABLE, null, initialValues);
ł
/**
 * Delete the note with the given rowId
 * @param rowId id of note to delete
 * @return true if deleted, false otherwise
*public boolean deleteNote(long rowId) {
    return mDb.delete(DATABASE_TABLE, KEY_ROWID + "=" + rowId, null) > 0;
ł
```
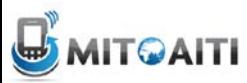

### A closer look at the Notes Database Adapter

```
public class NotesDbAdapter {
   public static final String KEY TITLE = "title";
   public static final String KEY BODY = "body";
   public static final String KEY ROWID = " id";
   private static final String TAG = "NotesDbAdapter";
   private DatabaseHelper mDbHelper;
   private SQLiteDatabase mDb;
   private static final String DATABASE CREATE =
        "create table notes ( id integer primary key autoincrement, "
        + "title text not null, body text not null);";
   private static final String DATABASE NAME = "data";
   private static final String DATABASE TABLE = "notes";
   private static final int DATABASE VERSION = 2;
   private final Context mCtx;
   private static class DatabaseHelper extends SQLiteOpenHelper { cm }
   public NotesDbAdapter(Context ctx) {
        this.mCtx = ctx;ł
   public NotesDbAdapter open() throws SQLException { \text{CD}}
   public void close() \{\,\mathbf{\oplus}\,\}public long createNote(String title, String body) { \text{CD} }
   public boolean deleteNote(long rowId) { cm }
   public Cursor fetchAllNotes() { cm }
   public Cursor fetchNote(long rowId) throws SQLException { cm }
   public boolean updateNote(long rowId, String title, String body)
```
A closer look at the Notes Database Adapter

```
* Return a Cursor over the list of all notes in the database
public Cursor fetchAllNotes() {
   return mDb.query(DATABASE_TABLE, new String[] {KEY_ROWID, KEY_TITLE,
            KEY BODY}, null, null, null, null, null);
  Return a Cursor positioned at the note that matches the given rowId
  @throws SQLException if note could not be found/retrieved
 * /
public Cursor fetchNote(long rowId) throws SQLException {
   Cursor mCursor = mDb.query(true, DATABASE TABLE, new String[] {KEY ROWID,
                         KEY TITLE, KEY BODY}, KEY ROWID + "=" + rowId, null,
                         null, null, null, null):
   if (mCursor != null) {
       mCursor.moveToFirst();
   return mCursor;
                          * The note to be updated is specified using the rowId, and it is altered
                          * to use the title and body values passed in
                          * @return true if the note was successfully updated, false otherwise
                         public boolean updateNote(long rowId, String title, String body) {
                             ContentValues args = new ContentValues();
                             args.put(KEY_TITLE, title);
                             args.put(KEY BODY, body);
                             return mDb.update(DATABASE TABLE, args, KEY ROWID + "=" + rowId, null) > 0;
```

```
public class NotepadActivity extends ListActivity {
   private int mNoteNumber = 1;
   private NotesDbAdapter mDbHelper;
   /** Called when the activity is first created. */
                                                          Finally, change the Notepad App's 
   @Override
                                                          Main Activity to interact with the 
   public void onCreate(Bundle savedInstanceState) {
       super.onCreate(savedInstanceState);
                                                          database adapter we just created.
       setContentView(R.layout.notepad list);
       mDbHelper = new NotesDbAdapter(this);
                                                          Note that the NotepadActivity is a 
       mDbHelper.open();
       fillData();
                                                          ListActivity because the app 
                                                          displays the text of all saved notes 
                                                          in a ListView.
   @Override
   public boolean onCreateOptionsMenu(Menu menu) { cm }
   @Override
   public boolean onOptionsItemSelected(MenuItem item) { cm }
   private void createNote() {
       String noteName = "Note " + mNoteNumber++;
       mDbHelper.createNote(noteName, "");
       fillData();
   private void fillData() {
       // Get all of the notes from the database and create the item list
       Cursor c = mDbHelper.fetchAllNotes();
       startManagingCursor(c);
       |String[] from = new String[] { NotesDbAdapter.KEY_TITLE };
       \int \int_0^1 to = new int[] \int R.id.text1 };
       // Now create an array adapter and set it to display using our row
       SimpleCursorAdapter notes =
           new SimpleCursorAdapter(this, R.layout.notes_row, c, from, to);
       setListAdapter(notes);
```